# The PDB and Molecular Visualization

Biochemistry Boot Camp 2021 Session #9 Nick Fitzkee <a href="mailto:nfitzkee@chemistry.msstate.edu">nfitzkee@chemistry.msstate.edu</a>

1

# Properties of PDB Files

- Experimental methodology:
  - X-Ray: Typically more precise
  - NMR: Need lots of "restraints;" sometimes hard to assess quality
  - Cryo-Electron Microscopy: Large complexes
- Most PDB files are solved using X-ray crystallography
  - 141,000 structures total
  - 126,000 are crystal structures

### **Building an X-Ray Structure**

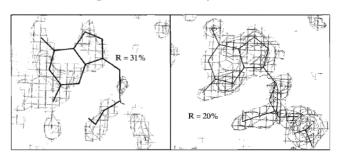

Figure 6.31 Effect of refinement on structure. The guanine nucleotide of a DNA fragment is shown with its electron density map prior to refinement and after refinement. Prior to refinement, the R factor is 31%. The structure is refined against the data to an R factor of 20%, which is one criterion of a good fit of the model to the data

- At first: look for gross structural features (helix, backbone), then add side chains
- Molecular mechanics are used to help refine positions

3

3

# **Guidelines for X-Ray Quality**

- R-factor: Less than 25% (or 0.25; ideally, less than 20%)
- R-Free: Bigger than R, but smaller than 25%
- **Resolution:** Less than 2.5 Å, but think about how much you need (1.5 Å usually very good)
  - At ~1 Å hydrogens become visible
- Validation: No clashes, good torsions, etc.

#### **Guidelines for X-Ray Quality**

- Not too Much Bound Water:
  - Higher resolution typically means reduced molecular motions, more bound water will be visible
  - However, water molecules can also be used to "sop up" electron density of unknown origin
- Rules of Thumb (Approximate)

| 1.5 Å or better       | Worse than 2.0 Å      |
|-----------------------|-----------------------|
| 0.5-1.5 waters per AA | 0.2-0.8 waters per AA |
| 5-15 waters per kDa   | 2-8 waters per kDa    |

 Example: 7B4O (R<sub>free</sub> = 0.19, 1.25 Å): 564 water molecules for 153 x 4 = 612 AA total (65 kDa)

Nittinger, et al. (2015) J. Chem. Inf. Model. 55: 771-783

5

5

#### Protein Data Bank Revisited

- http://rcsb.org/
- Input: Protein name, PDB ID, authors, etc.
- Output: 3D coordinates of protein structures
  - Author information on methods
  - Cofactors and other information

6

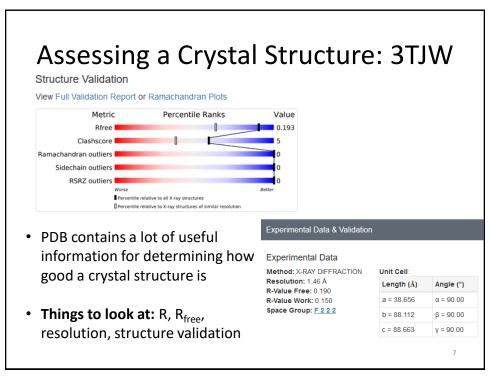

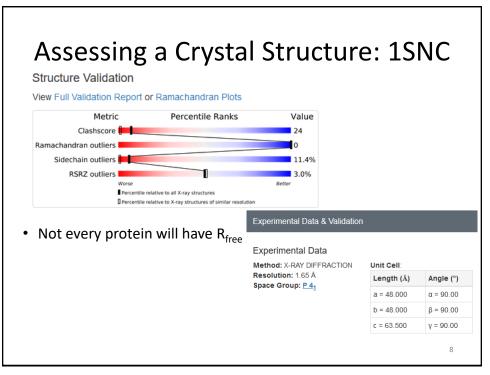

PDB Files: A Closer Look

9

9

# **Obtaining PyMOL**

- Recent versions of educational PyMOL (EduPyMOL) are great, although time-limited.
- Older educational builds can be obtained by registering at: <u>http://www.pymol.org/educational/</u>
- Mac or PC: Fill in form and follow instructions for downloading; follow standard procedure
- **Linux:** Open source (full version) can be obtained through most distributions (e.g, apt, yum)

## **Obtaining PyMOL**

PyMOL License File: <a href="http://pymol.org/ep">http://pymol.org/ep</a>

Username: jun2021 Password: betabarrel

- Download PyMOL from <a href="https://pymol.org/2/#download">https://pymol.org/2/#download</a> (install license file from above)
- Older versions for Windows XP, etc. (version 1.3r1) are available at:

Windows: <a href="http://goo.gl/0mRH20">http://goo.gl/0mRH20</a>
Mac: <a href="http://goo.gl/U68Hoc">http://goo.gl/U68Hoc</a>
Linux: <a href="http://goo.gl/HMZvPU">http://goo.gl/HMZvPU</a>

11

11

## Obtaining PyMOL on Linux/Debian

- PyMOL is open source, and an alternative is downloading compiled versions on Linux
- Linux versions (i.e., versions compiled independently from Schrodinger) are <u>not</u> crippled, even the latest version. They do lack some Schrodinger-specific features.
- On Debian/Ubuntu (easy, but you need admin access):
   apt-get install pymol

#### **Obtaining PyMOL on CentOS**

- On Redhat/Centos (harder, and you still need admin access):
  - 1. sudo yum update
  - 2. sudo yum install epel-release
  - 3. sudo yum install subversion gcc gcc-c++ kernel-devel python-devel tkinter python-pmw glew-devel freeglut-devel libpng-devel freetype-devel libxml2-devel apbs
- The commands above install the necessary libraries for compiling PyMOL
- The final command should be typed entirely on one line.

13

13

# Obtaining PyMOL: CentOS (cont.)

- Obtain the latest compressed zip file for PyMOL from https://github.com/schrodinger/pymol-open-source/archive/refs/heads/master.zip
- Extract the source code using the following command: unzip pymol-open-source-master.zip
- This will extract the source code to a subdirectory in the current working directory (e.g. pymol-open-source-master)

## Obtaining PyMOL: CentOS (cont.)

 Finally, compile and install python. Change to the python source directory and type (will take some time):

```
    python3 setup.py build
    python3 setup.py install --prefix=~/somedir
```

 You can then run PyMOL from the ~/somedir directory (you can also create a link):

```
    cd ~/somedir /bin
    ./pymol
```

 Administrator privileges are <u>not</u> needed for a local installation; just for installing developer libraries (two slides ago)

15

15

# Alternatives to PyMOL

- UCSF Chimera (https://www.cgl.ucsf.edu/chimera/)
  - Absolutely free, although tricky to learn. A large and growing user base.
- VMD (http://www.ks.uiuc.edu/Research/vmd/)
  - Optimized for looking at MD simulations
- More information about history at http://www.umass.edu/microbio/rasmol/history.htm

# Quick Intro to PyMOL

17

17

#### **PyMOL Tools:** Protein Alignment

 Open two PDB files within PyMOL: 1F8A and 1PIN (prolyl isomerase)

fetch 1f8a
fetch 1pin

 Align both structures using the following command (uses similar residues as cues):

align 1f8a and resi 80-160, 1pin and resi 80-160

18

## **PyMOL Tools:** Measurement

- Measure distances and dihedral angles using PyMOL (Wizard → Measurement)
- Recall that phi (φ) is defined as the dihedral angle defined by:

$$C'_{i-1} - N_i - C_{\alpha,i} - C'_i$$

19

19

# PyMOL Tools: Ball-and Stick

 Combining small spheres with stick model can produce a pleasing result

```
show sticks
show spheres
set sphere_scale, 0.3
set valence, 0
```

 The final command toggles whether double bonds are shown

#### **PyMOL Tools:** Transparent Surfaces

· Show surfaces using

show surface, selection

 Transparency can be applied to different renderings (e.g. cartoon vs. spheres)

set sphere transparency, 0.65

 Surface transparency is a global property, so a separate object must be created if mixed results are desired (see next slide)

2

21

#### **PyMOL Tools:** Transparent Surfaces

- Example: Cartoons under a semi-transparent surface
  - First, create a duplicate object by clicking 1f8a (A) →
    Copy to Object → New
  - Then show surface for the new object (obj01) show surface, obj01 color grey, obj01
  - 3. Set transparency for the new object set transparency, 0.5, obj01
  - 4. Show cartoons for the original object

hide everything, 1f8a show cartoon, 1f8a color yellow, 1f8a

## **PyMOL Tools:** Awesome DNA

 Grab the Dickerson dodecamer fetch 4c64

Reasonable first attempt

set cartoon\_ring\_mode, 3
cartoon dumbbell
set cartoon\_dumbbell\_radius, 0.25
color cyan, elem P

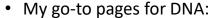

https://kpwu.wordpress.com/2006/10/22/pymol-fancy-dna-helix-and-filled-rings/https://kpwu.wordpress.com/2011/07/26/pymol-example-of-dna/https://pymolwiki.org/index.php/Examples\_of\_nucleic\_acid\_cartoons

23

23

#### **PyMOL Tools:** Ray Tracing Tips

- Ray Tracing: Simulation of photon light paths, reflection, and scattering to give a photorealistic image
- New Draw/Ray Panel
  - Fine control over resolution/image size
  - Automatic removal of background (a bit buggy); for best results, maximize slab so no fading
  - − Display → Background: Can set color
- Always set slab to largest view area before ray tracing (mouse wheel up until fog is gone)
- Save image: Use File → Export Image As... (or click Draw/Ray again)

24

## **Summary**

- PDB files are complex models, derived from experimental data
  - Need to assess these models, too
- Atom names and properties are stored in the PDB, can be used to investigate structures
- PyMOL can make interesting pictures, but it is also a very powerful analytical tool

25